Solución OEM de Dell™: Microsoft® System Center Essentials 2010

# Hoja de información técnica

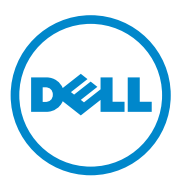

### **Notas**

**NOTA:** Una NOTA proporciona información importante que le ayudará a utilizar mejor el ordenador.

**La información contenida en este documento puede modificarse sin previo aviso. © 2010 Dell Inc. Todos los derechos reservados.**

**Junio de 2010**

 $\_$ 

Queda estrictamente prohibida la reproducción de este material en cualquier forma sin la autorización por escrito de Dell Inc.

Las marcas comerciales que se utilizan en este texto: *Dell*, el logotipo de *DELL*, *EqualLogic*, *PowerEdge*, *PowerVault*, *Precision*, *Optiplex*, *Latitude* y *Vostro* son marcas comerciales de Dell Inc.; *Microsoft*, *Windows* y *Windows Server* son marcas comerciales o marcas comerciales registradas de Microsoft Corporation en los Estados Unidos y/o en otros países.

Otras marcas y otros nombres comerciales pueden utilizarse en este documento para hacer referencia a las entidades que los poseen o a sus productos. Dell Inc. renuncia a cualquier interés sobre la propiedad de marcas y nombres comerciales que no sean los suyos.

# **Contenido**

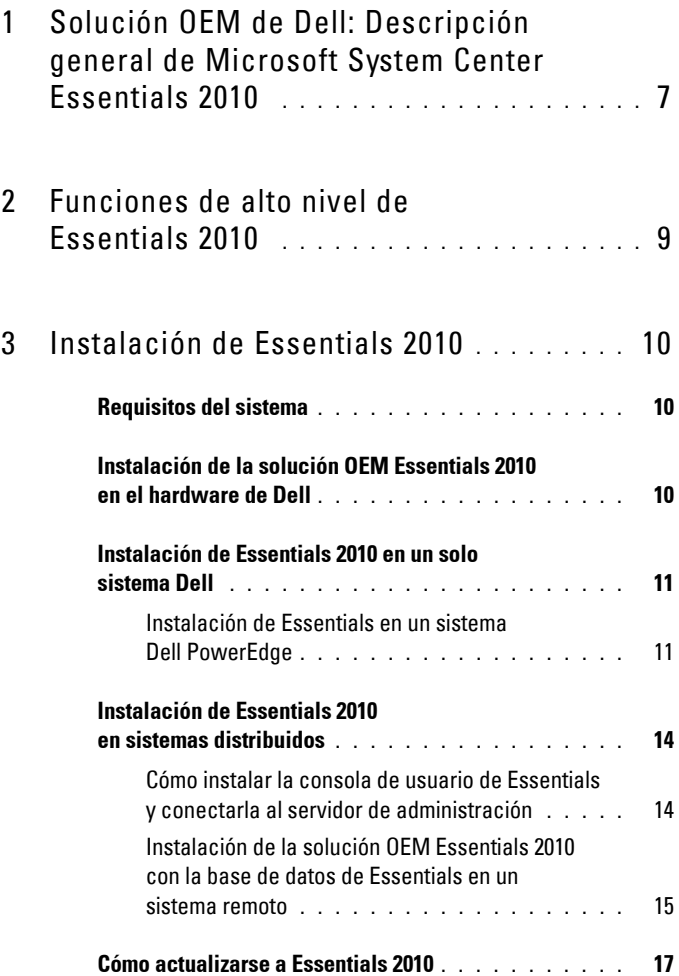

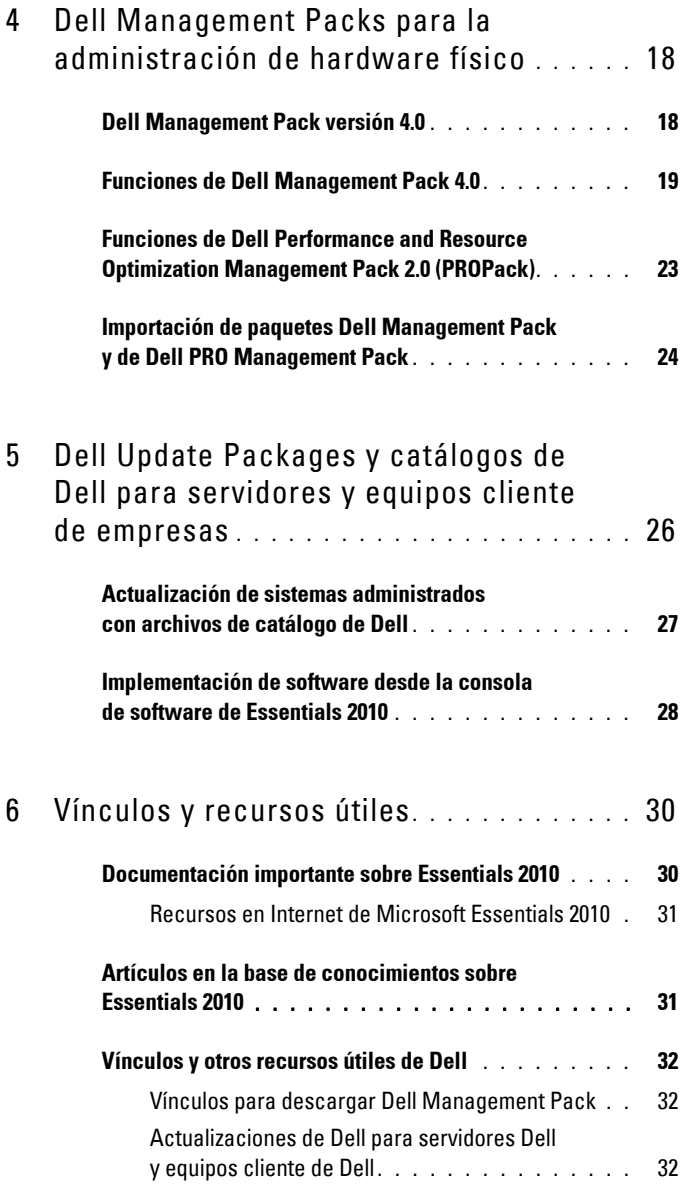

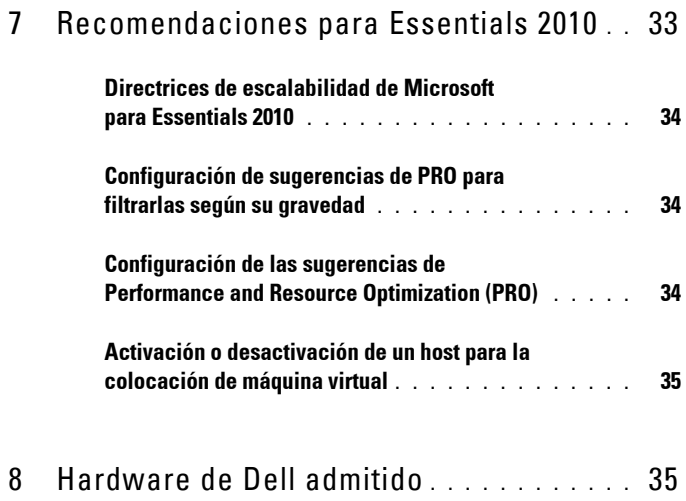

#### Contenido

# <span id="page-6-0"></span>**Solución OEM de Dell: Descripción general de Microsoft System Center Essentials 2010**

Dell™ se ha asociado con Microsoft<sup>®</sup> para ofrecer la versión OEM de Microsoft System Center Essentials (Essentials) 2010. System Center Essentials 2010 es una solución de administración diseñada para los generalistas de TI en organizaciones medianas que cuentan con más de 50 servidores y 500 sistemas cliente. La solución Essentials 2010 tiene funciones mejoradas para administrar el entorno de TI que comprende los entornos físico y virtual, desde la misma consola de administración.

La solución OEM de Dell permite la consolidación de servidores, la continuidad de la empresa y el aprovisionamiento dinámico, lo que a su vez simplifica las tareas administrativas complejas. Dell Management Packs facilita la capacidad de administrar el hardware de Dell desde la consola de Essentials gracias a que simplifica la eficacia de TI. La solución unificada de Essentials y el paquete de administración habilitado para Dell Performance and Resource Optimization (PRO) optimizan los recursos en el entorno virtualizado con reconocimiento de carga de trabajo y aplicaciones. Esto minimiza el tiempo de inactividad y acelera el tiempo disponible para resolver los problemas propios del entorno virtualizado.

Mediante el uso del diseño de consola única de Essentials 2010, los administradores de sistemas de TI pueden asegurar, actualizar, supervisar y rastrear con facilidad el entorno entero de TI. Además, Essentials 2010 incluye muchos informes predefinidos que muestran distintos tipos de información y paquetes de administración previamente cargados que ayudan a supervisar los componentes, servicios y aplicaciones comunes del sistema operativo.

Essentials 2010 permite administrar de forma centralizada los servidores basados en Microsoft Windows® y otros equipos y dispositivos de red en la organización. Puede realizar las siguientes tareas con Essentials 2010:

- Administrar equipos físicos, máquinas virtuales y dispositivos en el entorno, así como examinar el inventario de hardware y software.
- Supervisar la condición de los equipos y dispositivos administrados.
- Administrar las actualizaciones de forma centralizada, realizar el seguimiento del progreso de instalaciones y solucionar problemas mediante el uso de la función **Administración de actualizaciones**.
- Implementar el software de forma centralizada, realizar el seguimiento del progreso y solucionar problemas mediante el uso de la función **Implementación de software**.

La solución OEM de Essentials 2010 junto con los paquetes Dell Management Pack permite administrar el hardware de Dell, por ejemplo:

- Sistemas Dell PowerEdge™/PowerVault™
- Sistemas cliente para empresas de Dell, como los sistemas Dell Latitude™, Dell Optiplex™ y Dell Precision™, y los sistemas Dell Vostro™ que se incluyen en el grupo No administrado de la consola de Essentials.

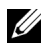

**ZA NOTA:** Para los sistemas Dell Vostro<sup>™</sup>, Dell Client MP solamente admite la clasificación del hardware de Dell, pero no la supervisión.

- Impresoras Dell de red
- Los arreglos de almacenamiento Dell PowerVault Modular Disk (MD), los cuales incluyen los sistemas de almacenamiento MD 3000, MD 3000i y los arreglos de almacenamiento MD 1000 en cadena tipo margarita.
- Los controladores Dell Remote Access Controller (DRAC), los cuales incluyen DRAC4, DRAC5, Integrated DRAC (iDRAC) 6 modular, iDRAC 6 monolítico, DRAC/Chasis modular y Chassis Management Controller (CMC)
- Los arreglos Dell EqualLogic™ de la serie Peer Storage (PS)

# <span id="page-8-0"></span>**Funciones de alto nivel de Essentials 2010**

- **Consola de Essentials 2010:** Essentials 2010 presenta una consola administrativa unificada para administrar el entorno de TI. La consola se ejecuta en el servidor de administración de Essentials y otorga el acceso a todas las funciones de Essentials 2010. También puede instalar la consola de Essentials 2010 en un entorno distribuido en donde el servidor de administración de Essentials y la consola de Essentials se implementan en distintos sistemas. También puede instalar más consolas de Essentials en distintos sistemas para el mismo servidor de administración.
- **Virtualización del entorno de servidor en Essentials:** Se agregó la administración de la virtualización a System Center Essentials 2010 con el fin de ayudar a las empresas pequeñas y medianas a maximizar los recursos tecnológicos. Una máquina virtual emula un sistema completo de hardware y permite la operación simultánea de sistemas operativos que de otro modo serían incompatibles. El uso de Essentials 2010 para supervisar el entorno virtual ayuda a maximizar recursos limitados de TI mediante la consolidación de servidores físicos subutilizados y el rápido aprovisionamiento de nuevas máquinas virtuales, las cuales se pueden usar como servidores de aplicaciones o para realizar otras tareas semejantes.
- **Administración de actualizaciones en Essentials:** System Center Essentials 2010 permite que los administradores vean, descarguen e implementen las actualizaciones de software necesarias para los sistemas operativos y demás software en los sistemas administrados. Dell se ha asociado con Microsoft para distribuir actualizaciones para el hardware de Dell a través del mismo procedimiento de administración de actualizaciones.
- **Experiencia OEM de Essentials 2010:** Como parte de la cooperación entre Dell y Microsoft, Essentials 2010 ofrece experiencia OEM en la consola de Essentials que incluye información sobre la solución OEM y ayuda a los usuarios en la administración de hardware. El logotipo de Dell, el vínculo Dell WIKI, el vínculo de Manuales de Dell Management Pack, el vínculo de manuales de la solución Dell OEM Essentials y el vínculo Dell eSupport están disponibles como parte de la experiencia OEM.

# <span id="page-9-0"></span>**Instalación de Essentials 2010**

# <span id="page-9-1"></span>**Requisitos del sistema**

Para obtener información sobre los requisitos del sistema y las plataformas admitidas para System Center Essentials, consulte **http://technet.microsoft.com/hi-in/systemcenter/essentials/bb422876(enus).aspx**

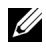

**NOTA:** Para las plataformas compatibles con Dell, consulte "Hardware de Dell [admitido" en la página 35](#page-34-1).

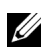

**NOTA:** Para ver las configuraciones posteriores a la instalación, consulte la sección "Configuración de System Center Essentials 2010" en la *Guía de implementación de System Center Essentials 2010*.

## <span id="page-9-2"></span>**Instalación de la solución OEM Essentials 2010 en el hardware de Dell**

Puede instalar la solución OEM Essentials 2010 con las siguientes topologías:

- Todos los componentes de la solución OEM Essentials 2010 instalados en un sistema Dell.
- La solución OEM de Essentials 2010 con la consola de Essentials instalada en un sistema remoto de Dell.
- La solución OEM de Essentials 2010 con la base de datos de Essentials instalada en un sistema remoto de Dell.

Para obtener más información sobre la implementación, la configuración, la solución de problemas y la desinstalación de Systems Center Essentials 2010, consulte la *Guía de implementación de System Center Essentials 2010* que está disponible en **http://technet.microsoft.com/en-us/library/ff603599.aspx.**

Puede implementar Essentials 2010 por medio de la interfaz de línea de comandos. Para obtener más información sobre los métodos desatendidos y automatizados de instalación de Essentials a través de líneas de comandos, consulte *Cómo usar una petición de comandos para instalar System Center Essentials 2010* que está disponible en **http://technet.microsoft.com/enus/library/ff603580.aspx.**

Para obtener más información sobre las recomendaciones para instalar Essentials 2010, consulte ["Directrices de escalabilidad de Microsoft para](#page-33-0)  [Essentials 2010" en la página 34.](#page-33-0)

## <span id="page-10-0"></span>**Instalación de Essentials 2010 en un solo sistema Dell**

En esta configuración, se instalan todos los componentes de Essentials 2010 en un solo sistema Dell. Esta opción de instalación ofrece una mejor alternativa para que las empresas medianas administren y supervisen el hardware de Dell, puesto que todos los componentes de la solución están disponibles en un solo host.

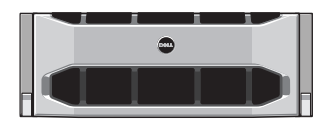

Sistema Dell PowerEdge

#### <span id="page-10-1"></span>**Instalación de Essentials en un sistema Dell PowerEdge**

Para instalar Essentials 2010:

**1** Designe un sistema Dell PowerEdge como servidor de administración de Essentials. El servidor designado debe cumplir con todos los requisitos de hardware y de software. Para obtener información detallada sobre estos requisitos, consulte la sección "Planificación para implementar System Center Essentials 2010" en la *Guía de implementación de System Center Essentials 2010* que está disponible en **http://technet.microsoft.com/enus/library/bb437287.aspx**

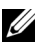

**NOTA:** Puede instalar Essentials en las máquinas virtuales que se ejecuten en sistemas Dell PowerEdge que tengan como host algún sistema Windows Server 2008 Hyper-v admitido y que cumpla con los requisitos de hardware de Essentials 2010.

- **2** Inserte el disco de instalación de Essentials en la unidad óptica.
- **3** Desplácese al directorio del disco y ejecute el archivo **SetupSCE.exe**.
- **4** Cuando inicie el **Asistente de instalación de System Center Essentials 2010**, haga clic en **Notas de publicación** para leer información importante que podría ser necesaria durante la implementación.
- **5** Haga clic en **Instalar** para iniciar la instalación de Essentials.

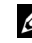

**NOTA:** Seleccione la opción Obtener las actualizaciones más recientes de System Center Essentials 2010 si desea comprobar si existen actualizaciones del producto.

- **6** En la página **Registro del producto**, introduzca la clave de su producto, de ser necesaria, y haga clic en **Siguiente**.
- <span id="page-11-0"></span>**7** En la página **Contrato de licencia**, lea el contrato de licencia, seleccione la casilla para aceptar el contrato y haga clic en **Siguiente**.
- <span id="page-11-1"></span>**8** Si el servidor donde se va a instalar Essentials 2010 cumple con los requisitos correspondientes de hardware y software, el programa de instalación pondrá a su disposición componentes adicionales para instalarlos. Seleccione los componentes de Essentials que desea instalar y haga clic en **Siguiente**.
- **9** El programa de instalación de Essentials 2010 verifica si el entorno cumple con los prerrequisitos de hardware y software necesarios para instalar Essentials y los componentes seleccionados, y le pedirá que revise los prerrequisitos que no cumplen con los requisitos mínimos. Después de resolver los posibles problemas de requisitos del sistema, haga clic en **Siguiente**.
- **10** Essentials 2010 utiliza una instancia de servidor de base de datos para alojar la base de datos que guarda los datos utilizados por Essentials. Seleccione la opción de usar una instancia de base de datos local que Essentials 2010 puede usar para este fin y haga clic en **Siguiente**.
- <span id="page-11-2"></span>**11** Si se seleccionó el componente de informes en el [paso 7,](#page-11-0) será necesario especificar una instancia de **Servicios de informes de Microsoft SQL Server**® **2008** para los informes de Essentials. Sólo las instancias locales de **Servicios de informes de SQL Server 2008** que son compatibles con Essentials 2010 estarán disponibles para seleccionarlas. Seleccione una instancia y seleccione un URL del servidor de informes, si la instancia se configura con más de un URL, y haga clic en **Siguiente**.
- **12** Especifique la ruta en la que Essentials 2010 debe guardar los archivos de programa. En la sección **Archivos de software y archivos de actualización**, introduzca la ruta para almacenar de manera local los archivos de software y de actualización o descargue las actualizaciones de manera individual en cada equipo administrado desde Microsoft Update. Haga clic en **Siguiente**.
- **13** Introduzca la ubicación para guardar los archivos de los componentes de la administración de virtualización y haga clic en **Siguiente**.
- **14** Escriba el nombre de usuario, la contraseña y el dominio de un usuario que tenga credenciales de administrador en los equipos administrados y en el servidor de administración designado de Essentials para realizar tareas de administración como, por ejemplo, implementación de software o actualizaciones, y haga clic en **Siguiente**.
- **15** Seleccione si desea participar en el Programa de mejoras de la experiencia del cliente, informes sobre errores e informes sobre datos operativos, y haga clic en **Siguiente**.
- **16** Revise la página **Resumen de instalación**. Haga clic en **Anterior** para regresar y hacer cambios o haga clic en **Instalar** para comenzar la instalación de Essentials 2010.
- **NOTA:** Para las configuraciones posteriores a la instalación, consulte la sección "Configuración de System Center Essentials 2010" en la *Guía de implementación de System Center Essentials 2010* que está disponible en http://technet.microsoft.com/enus/library/ff603585.aspx.

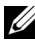

**NOTA:** Para obtener más información acerca de cómo instalar Essentials en un solo sistema, consulte la sección "Cómo instalar System Center Essentials 2010 en un solo servidor" en la *Guía de implementación de System Center Essentials 2010* que está disponible en http://technet.microsoft.com/en-us/library/bb422968.aspx.

## <span id="page-13-0"></span>**Instalación de Essentials 2010 en sistemas distribuidos**

Puede instalar la consola de Essentials y la base de datos de Essentials en sistemas remotos y conectarla al servidor de administración.

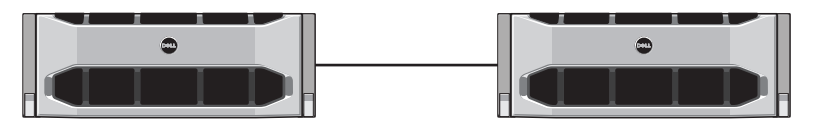

Consola de Essentials instalada en un sistema remoto

#### <span id="page-13-1"></span>**Cómo instalar la consola de usuario de Essentials y conectarla al servidor de administración**

Para instalar Essentials por medio de esta opción:

- <span id="page-13-2"></span>**1** Instale Essentials en la estación de administración según se define en ["Instalación de Essentials 2010 en un solo sistema Dell" en la página 11.](#page-10-0)
- **2** Inicie sesión en el equipo remoto con una cuenta de usuario que esté incluida en el grupo **Administradores** en el equipo local.
- **3** Inserte el disco de instalación de Systems Center Essentials 2010 en la unidad óptica.
- **4** Diríjase al directorio del disco y ejecute el archivo **SetupSCE.exe**.
- **5** Cuando se abra el **Asistente de instalación de System Center Essentials 2010**, haga clic en **Instalar la consol**a **de Essentials**.
- **6** En la página **Registro del producto**, introduzca la clave del producto, de ser necesaria, y después haga clic en **Siguiente**.
- **7** En la página **Contrato de licencia**, lea el contrato de licencia, seleccione la casilla para aceptar el contrato y haga clic en **Siguiente**.
- **8** El programa de instalación de Essentials 2010 revisa si el entorno cumple los prerrequisitos de hardware y software y le pide que revise los elementos que no cumplen con los requisitos mínimos. De ser necesario, salga del asistente, haga los cambios necesarios y vuelva a iniciar el proceso de instalación. Tras resolver los posibles problemas de requisitos del sistema, haga clic en **Siguiente**.
- **9** Especifique el directorio en el que Essentials 2010 deberá guardar los archivos del programa y haga clic en **Siguiente**.
- **10** Revise la página **Resumen de instalación**. Haga clic en **Anterior** para regresar y hacer cambios o haga clic en Instalar para comenzar la instalación de la consola de **Essentials**.
- **11** Cuando se muestre la página **Resultados de la instalación**, seleccione la casilla si desea iniciar la consola **Essentials** después de que el asistente de instalación se cierre, y haga clic en **Cerrar**.
- **12** Cuando inicie la consola, se mostrará el cuadro de diálogo **Conectarse al servidor**. En el cuadro **Nombre del servidor**, escriba el nombre del equipo del servidor de administración de **Essentials** al que desea que se conecte la consola de **Essentials** y haga clic en **Conectar**.

**NOTA:** Para obtener más información acerca de cómo configurar Essentials con el servidor de informes remoto, consulte la sección "Cómo instalar la consola de System Center Essentials 2010 en un equipo remoto" en la *Guía de implementación de System Center Essentials 2010* que está disponible en http://technet.microsoft.com/en-us/library/bb437322.aspx.

#### <span id="page-14-0"></span>**Instalación de la solución OEM Essentials 2010 con la base de datos de Essentials en un sistema remoto**

En esta instalación, la base de datos de Essentials se instala en un sistema remoto con una instancia de base de datos de SQL Server recién instalada o una existente, la cual ya está disponible como parte del dominio.

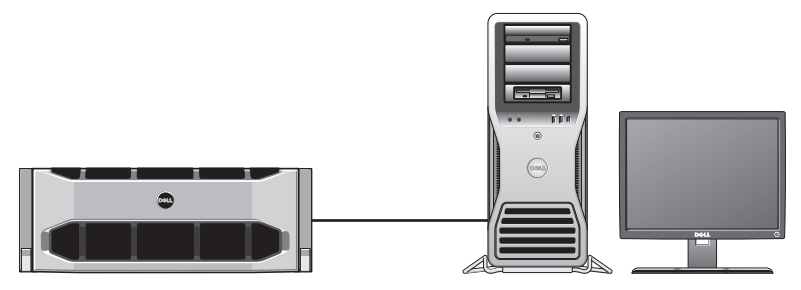

Base de datos de Essentials en un sistema remoto donde se ha instalado SQL Server 2008 SP1

Puede usar esta configuración si la organización tiene un servidor centralizado de base de datos que se desea volver a utilizar para Essentials 2010.

- **1** Comience la instalación de Essentials 2010 en la estación de administración según se define en ["Instalación de Essentials 2010 en un](#page-10-0)  [solo sistema Dell" en la página 11](#page-10-0) y siga del [paso 1](#page-13-2) al [paso 8.](#page-11-1)
- **2** Durante la instalación de Essentials 2010, seleccione la opción para buscar servidores remotos de base de datos en el entorno que Essentials 2010 pueda usar para este fin, y después haga clic en **Siguiente**.
- **3** Prosiga con el [paso 11](#page-11-2) que se define en ["Instalación de Essentials 2010 en](#page-10-0)  [un solo sistema Dell" en la página 11](#page-10-0) y complete la instalación de Essentials 2010.

Después de que se haya completado la instalación de Essentials en el servidor de administración, instale el componente Informes de Essentials en el servidor remoto SQL.

#### **Instalación y configuración del servidor de informes**

Para instalar el servidor de informes:

- **1** Inserte el disco de instalación de Essentials en la unidad óptica del equipo que contiene el servidor remoto de base de datos que se eligió durante la instalación.
- **2** Inicie sesión en el sistema como administrador y ejecute el archivo **SetupSCE.exe** a partir del disco de instalación.
- **3** Cuando se inicie el Asistente de instalación de System Center Essentials 2010, haga clic en **Instalar los informes de Essentials**.
- **4** En la página **Ubicación del servidor de Essentials**, asegúrese de que el servidor que aparece sea el servidor de administración de Essentials 2010. Si el servidor que aparece no es el servidor de administración de Essentials 2010, haga clic en **Seleccionar un servidor** para buscar y seleccionar el servidor de administración de Essentials 2010 y haga clic en **Siguiente**.
- **5** En la página **Registro del producto**, introduzca la clave de su producto, de ser necesaria, y haga clic en **Siguiente**.
- **6** En la página **Contrato de licencia**, lea el contrato de licencia, seleccione la casilla para aceptar el contrato y haga clic en **Siguiente**.
- **DELL CONFIDENTIAL PRELIMINARY 10/12/10 FOR PROOF ONLY** posibles problemas de requisitos del sistema, haga clic en **Siguiente**.**7** El programa de instalación de Essentials 2010 revisa si el entorno cumple los prerrequisitos de hardware y software y le pide que revise los elementos que no cumplen con los requisitos mínimos. Después de resolver los
- **8** El programa de instalación de Essentials 2010 utiliza una instancia de servidor de base de datos para alojar las bases de datos que guardan los datos que utiliza Essentials. La instancia de Servicios de base de datos de SQL Server que Essentials utiliza aparece en la vista de lista **Instancia de servidor de base de datos**. Haga clic en **Siguiente**.
- **9** Se muestran las instancias de Servicios de informes locales. Especifique el URL del servidor de informes si la instancia está configurada para usar más de un URL y haga clic en **Siguiente**.
- **10** Especifique la ubicación de Essentials para guardar los archivos de programa. Haga clic en **Siguiente**.
- **11** Escriba la contraseña de la cuenta de administrador de Essentials y haga clic en **Siguiente**.
- **12** Seleccione si desea participar en los informes de datos operativos y haga clic en **Siguiente**.
- **13** Revise la página **Resumen de instalación**. Haga clic en **Anterior** para regresar y hacer cambios o haga clic en **Instalar** para instalar **Informes de Essentials**.

El programa de instalación de Essentials 2010 muestra el progreso durante la instalación, y los informes de Essentials estarán listos para usarse cuando el asistente termine.

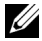

**NOTA:** Para obtener más información acerca de cómo configurar Essentials con el servidor de informes remoto, consulte la sección "Cómo instalar la consola de System Center Essentials 2010 en un equipo remoto" en la *Guía de implementación de System Center Essentials 2010* que está disponible en http://technet.microsoft.com/enus/library/ff603577.aspx.

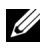

**NOTA:** Para obtener información sobre cómo configurar la base de datos de SQL2008 para la conexión remota, consulte http://msdn.microsoft.com/enus/library/dd857537(VS.85).aspx?ppud=4.

# <span id="page-16-0"></span>**Cómo actualizarse a Essentials 2010**

Puede actualizar el conjunto OEM de Essentials 2007 SP1 y Systems Center Virtual Machine Manager (SCVMM) 2008 para obtener la solución OEM Essentials 2010. El proceso de actualización actualiza Essentials 2007 SP1 e instala el componente VMM de Essentials 2010. No actualiza SCVMM 2008. Se debe agregar el recurso compartido de biblioteca de SCVMM a Essentials 2010 mediante el uso de Windows PowerShell. Después de agregar el recurso compartido de biblioteca, desinstale SCVMM 2008. Para obtener información detallada sobre los pasos de actualización de Essentials 2010, consulte **http://technet.microsoft.com/en-us/library/cc339466.aspx**

# <span id="page-17-0"></span>**Dell Management Packs para la administración de hardware físico**

# <span id="page-17-1"></span>**Dell Management Pack versión 4.0**

Dell Management Pack Suite versión 4.0 consta de cinco paquetes de administración independientes que le permiten administrar el hardware respectivo de Dell. Los componentes de Dell Management Pack Suite versión 4.0 son los siguientes:

- **Paquete base de administración de Dell:** Es el paquete básico de administración de la versión 4.0. Es común para todos los paquetes de administración y crea el **Grupo de hardware de Dell** en el servidor de administración de Essentials. Todo el hardware de Dell se agrupa en el **Grupo de hardware de Dell**.
- **Dell Server Management Pack Suite** se usa para descubrir y administrar los sistemas de servidor Dell Power Edge y PowerVault. Los servidores de Dell se descubren mediante el descubrimiento basado en Microsoft Windows Active Directory®, en tanto que los dispositivos DRAC o CMC se descubren fuera de banda mediante SNMP (Protocolo simple de administración de red).
- **Dell Client Management Pack** se utiliza para descubrir y administrar los sistemas cliente Dell, como los sistemas Dell Precision, Dell Latitude y Dell Optiplex. Los sistemas cliente Dell se descubren a través del descubrimiento basado en Windows Active Directory.

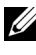

**NOTA:** Los sistemas Dell Vostro no se clasifican como Dispositivos cliente administrados de Dell si se descubren con Dell Client Management Pack.

- **Dell PowerVault MD Storage Array Management Pack Suite** se usa para descubrir y administrar dispositivos de almacenamiento Dell Power Vault MD como los arreglos de almacenamiento MD 3000, MD 3000i y los arreglos MD 1000 en cadena tipo margarita.
- **Dell Printer Management Pack** se usa para descubrir y administrar las impresoras Dell de red.
- **Dell EqualLogic Storage Management Pack Suite** se usa para descubrir y administrar arreglos Dell EqualLogic de la serie PS que forman parte del segmento de red.

# <span id="page-18-0"></span>**Funciones de Dell Management Pack 4.0**

**1 Dell Server Management Pack Suite versión 4.0:**

Este paquete de administración consta de los siguientes componentes:

**a Dell Base MP:** Es el paquete de administración básico y es común para todos los paquetes de administración de Dell Management Pack Suite versión 4.0. Se usa para crear el **Grupo de hardware de Dell** en el servidor de administración de Essentials.

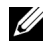

**NOTA:** Debe importar Dell Base MP antes de importar cualquier otro paquete de administración. Sin embargo, esto no es necesario para Dell PRO Management Pack.

- **b Scalable Server Management Pack:** Este paquete de administración modela los componentes de servidor a un alto nivel (hasta el nivel de grupo). Por ejemplo, el componente de memoria es modelado hasta el nivel de grupo de memoria. Las instancias de unidad de memoria no son modeladas por este paquete de administración. El paquete de administración de Scalable Server:
	- Proporciona compatibilidad para el descubrimiento y la supervisión de DRAC4 y DRAC5.
	- Mejora la compatibilidad de los atributos para los controladores de almacenamiento, sus componentes y la recopilación de la condición para servidores.
	- Muestra alertas de instrumental de hardware para sucesos que se reciben de los sistemas Dell OpenManage™ Server Administrator (OMSA) y OpenManage Storage System (OMSS) que se ejecutan en sistemas Dell PowerEdge/PowerVault.

El paquete de administración también ofrece opciones para:

- Ejecutar la consola de Server Administrator
- Ejecutar las consolas de DRAC e iDRAC 6
- Tareas avanzadas para el control de alimentación para sistemas Dell con controlador de administración de la placa base (BMC)
- Proporciona informes para el registro de sucesos de Windows de OpenManage
- Permite personalizar y configurar dispositivos Dell para el descubrimiento y la supervisión
- Permite supervisar el rendimiento y la alimentación de los servidores Dell con el bus PM admitido
- **c Detailed Server Management Pack:** Detailed Server MP es una extensión del paquete Scalable Server Management Pack. Este paquete de administración modela los detalles de los componentes que se modelan en Scalable Server MP. Por ejemplo, las unidades de memoria son modeladas con este paquete de administración, y el modelo se agrega al grupo de memoria modelado en Scalable Server Management Pack.

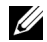

**ZZ NOTA:** Para los clientes de empresas pequeñas y medianas se recomienda usar Detailed Server MP con Essentials. Detailed Server MP muestra atributos adicionales del hardware, datos de inventario del sistema e informes cuando se compara con Scalable Server MP. Se recomienda que utilice Scalable Server MP cuando la cantidad de sistemas administrados sea más de 300 unidades.

Para obtener más información acerca de Dell Server Scalable MP y Dell Server Detailed MP, consulte la guía del usuario que está disponible en Dell Server MP Suite.

- **d Utilidad de supresión de alertas informativas:** De manera predeterminada, las alertas informativas se desactivan en la consola de Essentials con los paquetes de administración Dell Server Scalable y Server Detailed. Esta utilidad de supresión activa todas las alertas informativas definidas como parte de Scalable Server MP mediante las supresiones. Por lo tanto, asegúrese de importar Scalable Server MP antes de importar esta utilidad.
- **e Dell Remote Access Controller Management Pack:** Este paquete de administración descubre y supervisa los dispositivos DRAC 4, DRAC 5 e iDRAC 6 (modular y monolítico) en la red que ejecutan una versión de firmware admitida. Las instancias de DRAC 4, DRAC 5, iDRAC 6 modular e iDRAC 6 monolítico se agrupan en el grupo Dell Remote Access 4, el grupo Dell Remote Access 5, el grupo iDRAC 6 modular y el grupo iDRAC 6 monolítico respectivamente, lo cual permite agrupar los controladores Remote Access Controller relacionados y proporcionar una mejor representación.

**f Dell Chassis Management Controller Management Pack:** Este paquete de administración descubre y supervisa instancias de CMC, DRAC/MC en la red que ejecutan versiones admitidas de firmware. Las instancias de CMC y DRAC/MC se agrupan en el grupo Chasis modular de Dell

#### **2 Dell Client Management Pack versión 4.0.**

Este paquete de administración admite:

- El descubrimiento y la administración de los equipos cliente de Dell (los sistemas Dell Latitude, Optiplex y Precision) con versiones admitidas de OpenManage Client Instrumentation (OMCI) instaladas en ellos.
- Muestra alertas para los sucesos que se reciben de OMCI como parte de la vista de alertas
- Proporciona tareas para apagar y reiniciar los sistemas cliente
- Permite personalizar y configurar el sistema cliente de Dell para el descubrimiento y la supervisión

#### **3 Dell PowerVault MD Storage Array Management Pack Suite versión 4.0:**

Este paquete de administración:

- Descubre y supervisa la condición de los componentes y muestra las alertas de los arreglos de almacenamiento Dell PowerVault MD 3000 y MD 3000i. Esto incluye compatibilidad para supervisión fuera de banda y dentro de banda de los arreglos de almacenamiento Dell MD.
- Administra y supervisa los arreglos de almacenamiento Dell PowerVault MD 1000 en cadena tipo margarita con los arreglos de almacenamiento Dell PowerVault MD 3000/MD 3000i.
- Incluye la utilidad Dell Discovery que descubre los dispositivos PowerVault MD3000/MD3000i en la red y crea un archivo con una lista de las direcciones IP de los arreglos de almacenamiento. Essentials usa este archivo de lista de direcciones IP para descubrir y administrar los arreglos de almacenamiento. La utilidad de descubrimiento de Dell admite direcciones IPv4 e IPv6.

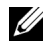

**NOTA:** Para obtener más información sobre la utilidad de descubrimiento de Dell, consulte la ayuda en línea que se incluye con la utilidad.

• Proporciona información de Recovery Guru como punto de referencia para la solución de problemas de los sucesos de los arreglos de almacenamiento MD.

**NOTA:** Para obtener más información, consulte "Cómo tener acceso a la información de Recovery Guru" en la *Guía del usuario de Dell PowerVault MD Storage Arrays Management Pack Suite versión 4.0* que está disponible en el sitio web de asistencia de Dell en support.dell.com/manuals.

• Muestra iconos realistas de varios componentes modelados por MD Storage Array Management Pack.

#### **4 Dell Printer Management Pack versión 4.0:**

Este paquete de administración ofrece mejoras de rendimiento con respecto a las versiones anteriores gracias a que proporciona un paquete de administración independiente para administrar las impresoras Dell de red. Dell Printer MP admite las impresoras SNMP (protocolo simple de administración de red) versiones 1 y 2.

#### **5 Dell EqualLogic Storage Management Pack Suite versión 4.0:**

Este paquete de administración:

- Descubre y administra los arreglos (dispositivos) EqualLogic de la serie PS con versiones de firmware admitidas.
- Realiza un inventario de los dispositivos EqualLogic admitidos, la supervisión de condiciones y la recopilación de los componentes miembros.
- Proporciona la tarea de inicio de la consola web de EqualLogic para los grupos de EqualLogic y los arreglos miembros de EqualLogic.
- Muestra las alertas de hardware basadas en SNMP que generan los dispositivos EqualLogic como parte de la vista **Alertas**.
- Muestra iconos realistas de los distintos componentes modelados por el paquete de administración EqualLogic en la vista **Diagrama**.

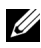

**NOTA:** Para ver una lista de los dispositivos Dell admitidos y del instrumental compatible con los paquetes Dell Management Pack, consulte el archivo léame del paquete de administración de Dell correspondiente.

Para obtener más información, consulte las siguientes guías del usuario de los paquetes de administración, las cuales están disponibles en el sitio web de asistencia de Dell en **support.dell.com/manuals**:

- Guía del usuario de Dell Server Management Pack Suite versión 4.0
- Guía del usuario de Dell PowerVault MD Storage Array Management Pack Suite versión 4.0
- Guía del usuario de Dell Client Management Pack versión 4.0
- Guía del usuario de Dell Printer Management Pack versión 4.0
- Guía del usuario de Dell EqualLogic Storage Management Pack Suite versión 4.0
- Guía del usuario de Dell PRO Management Pack para servidores Dell virtualizados

## <span id="page-22-0"></span>**Funciones de Dell Performance and Resource Optimization Management Pack 2.0 (PROPack)**

La solución Dell OEM Essentials 2010 permite que los administradores utilicen una sola consola para ayudar a administrar de manera centralizada los recursos físicos y los servicios empresariales virtualizados.

Essentials 2010 Server se integra con el paquete de software Dell OpenManage para simplificar la administración de entornos virtualizados de Microsoft Hyper-V basados en servidores Dell. Esta integración se basa en las capacidades de Dell PRO Pack que permiten enviar de Essentials 2010 alertas de condición de Dell OpenManage dirigidas a Essentials como sugerencias de PRO y acciones de recuperación. Las acciones de recuperación de Dell PRO Pack minimizan el tiempo de inactividad de los servicios críticos alojados en infraestructuras virtualizadas de servidores Dell. PRO Pack recomienda acciones correctivas, como la migración de máquinas virtuales a un host en condición satisfactoria o la colocación del host en modo de mantenimiento, según la condición del host del servidor.

Dell Server PRO Pack versión 2.0 admite sistemas que ejecutan hipervisores basados en Windows Server 2008 x64 mediante la constante supervisión de la condición del entorno virtual. Dell Server PRO Pack versión 2.0 ofrece una opción para la migración en vivo de máquinas virtuales (VM) en hosts con Windows 2008 R2. En el caso de hosts que no tienen R2, se encuentra disponible la opción de Migración rápida.

Con la consola unificada de Essentials 2010, las siguientes características de PRO no están directamente disponibles.

- Si el usuario desactiva las sugerencias de PRO en un host en la consola de SCE, el estado del host cambiará de "supervisado" a "no supervisado".
- No existe la opción de excluir las máquinas virtuales de las acciones de PRO a nivel de host en caso de que un host tenga varias máquinas virtuales y el usuario decida ignorar las sugerencias de PRO para ciertas máquinas virtuales.
- No existe la opción para la implementación u omisión general de sugerencias de PRO.
- Es posible que el logotipo de Dell no se muestre como parte de los sucesos individuales en la ventana de sugerencias de PRO.

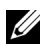

**NOTA:** Para obtener más información, consulte la *Guía del usuario de PRO Pack 2.0* que está disponible en el sitio web de asistencia de Dell en support.dell.com/manuals.

### <span id="page-23-0"></span>**Importación de paquetes Dell Management Pack y de Dell PRO Management Pack**

Para importar paquetes Dell Management Pack y Dell PRO Pack, use el asistente de importación de paquetes de administración de Essentials:

- **1** Descargue los paquetes de administración del sitio web de asistencia de Dell: **support.dell.com**.
	- Descargue Dell Management Packs versión 4.0 para administrar los dispositivos Dell correspondientes.
	- Descargue Dell PRO Management Pack versión 2.0 para servidores Dell.

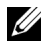

**NOTA:** Use los vínculos de "Vínculos y otros recursos útiles de Dell" en la [página 32](#page-31-0) para descargar Dell Management Packs y Dell PRO Management Pack.

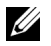

**NOTA:** Los paquetes de administración son archivos .msi o .exe autoextraíbles.

- **2** Copie los archivos que descargó en un directorio de destino en el disco duro del sistema local.
- **3** Abra el archivo autoextraíble .exe o .msi para extraer todos los paquetes de administración.
- **4** Haga clic en Inicio  $\rightarrow$  Programas  $\rightarrow$  System Center Essentials 2010 y seleccione **Consola de System Center Essentials**.
- **5** En **Consola de operaciones**, haga clic en **Administración** en el panel de navegación.
- **6** Expanda el árbol **Administración**, luego haga clic con el botón derecho del mouse en **Paquetes de administración** y seleccione **Importar paquetes de administración**.
- **7** Escriba o busque la ubicación donde se encuentran los archivos de los paquetes de administración, que por lo general es la misma ubicación donde descargó y extrajo el contenido del archivo autoextraíble **.exe**.
- **8** Seleccione paquete de administración o la utilidad que desea importar y haga clic en **Abrir**.
- **9** Aparecerá la pantalla **Importar paquetes de administración** con los paquetes de administración o las utilidades seleccionados en **Lista de importación**.
- **10** Haga clic en **Instalar** para completar la tarea.
	- **NOTA:** Antes de importar un paquete de administración de Dell (excepto Dell PRO Management Pack) o una utilidad, asegúrese de importar la utilidad Base Management Pack. En el caso de Dell Server MP, importe Scalable Server MP antes de importar Detailed Server MP o la utilidad de supresión de alertas informativas.

# <span id="page-25-0"></span>**Dell Update Packages y catálogos de Dell para servidores y equipos cliente de empresas**

Dell OEM System Center Essentials 2010 permite que los administradores vean, descarguen e implementen los paquetes Dell Update Package (DUP) que los equipos administrados requieren.

Las actualizaciones de Dell mediante Essentials 2010 se puede realizar por medio del archivo de catálogo de Dell y también mediante el paquete DUP independiente.

• El paquete DUP contiene mejoras o cambios que permiten mantener el software del sistema actualizado y en condiciones de compatibilidad con los módulos del sistema correspondientes (firmware, BIOS, controladores y software).

Para ejecutar una tarea de implementación de software en el hardware de Dell es necesario contar con el paquete DUP correspondiente. Los paquetes DUP están disponibles en la página Support for Small Businesses (Asistencia para empresas pequeñas)  $\rightarrow$  Drivers & Downloads (Controladores y descargas) en el sitio web de asistencia de Dell: **support.dell.com**.

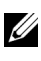

**NOTA:** Descargue e instale todos los prerrequisitos identificados en la ventana de diálogo antes de continuar.

• Dell Server Update Catalog es un archivo **.cab** que contiene los paquetes DUP correspondientes a todos los sistemas Dell admitidos, e incluye mejoras o cambios que ayudan a mantener el sistema y el software actualizados y en condiciones de compatibilidad con los módulos del sistema (firmware, BIOS, controladores y software).

Para ejecutar y actualizar tareas en el hardware de Dell, es necesario contar con el catálogo Dell Server Update. Estos catálogos se encuentran disponibles en **http://ftp.dell.com/catalog** o **ftp://ftp.dell.com/catalog**.

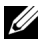

**NOTA:** Descarque e instale todos los prerrequisitos identificados en la ventana de diálogo antes de continuar.

## <span id="page-26-0"></span>**Actualización de sistemas administrados con archivos de catálogo de Dell**

Para administrar actualizaciones en Essentials 2010, acceda al panel **Descripción general de actualizaciones**; para ello, haga clic en el botón **Actualizaciones** en la consola de**Essentials**. El panel de descripción general permite ver actualizaciones con facilidad, determinar qué actualizaciones necesitan los equipos administrados, implementar actualizaciones en dichos equipos de manera central y ver informes de implementación y otros temas relacionados.

En Essentials 2010, se pueden importar catálogos y distribuir software y actualizaciones de Dell en el entorno de TI. Essentials 2010 puede detectar catálogos disponibles de socios preverificados con base en búsquedas en el entorno, o usted puede importar un catálogo de un URL específico. El contenido del catálogo que proporcionan los proveedores de hardware y software viene comprimido en un archivo **.cab** y por lo general tiene la firma de un certificado que corresponde al proveedor específico. Utilice los siguientes procedimientos para obtener el contenido de un catálogo.

Realice los pasos siguientes para importar actualizaciones de los catálogos de socios (Catálogos de Dell):

- **1** En la consola **Essentials**, haga clic en **Actualizaciones** y después haga clic en **Importar actualizaciones** de catálogos de socios en el panel **Descripción general de actualizaciones**.
- **2** Cuando aparezca el **Asistente de importación de catálogos de actualización**, haga clic en **Siguiente**.

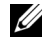

**NOTA:** Aparecerá un cuadro de diálogo que le informa que los archivos descargados de Internet pueden dañar el equipo, y usted deberá confirmar si desea continuar. Haga clic en Sí para proseguir.

**3** En la página **Seleccionar catálogo de productos**, haga clic en **Sí**. Importe el catálogo especificado para importar un catálogo de actualizaciones de socio, seleccione el catálogo de Dell en la lista desplegable y haga clic en **Siguiente**.

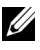

**NOTA:** Si elige importar un catálogo de un URL o un directorio específicos, haga clic en No. Escriba el URL del FTP de Dell (ftp://ftp.dell.com o http://ftp.dell.com) en el cuadro de texto que se proporciona y haga clic en Siguiente.

- **4** En la página **Revise el catálogo**, aparecerá una barra de progreso mientras Essentials localiza el catálogo. Aparece un cuadro de diálogo con información detallada sobre la fuente de la actualización y se le informa que el contenido de los catálogos puede dañar los equipos. Si confía en la fuente, haga clic en **Sí**; de lo contrario, haga clic en **No**.
- **5** Cuando el catálogo se haya cargado, podrá revisar la lista de todos los paquetes que se pueden importar y los que no, y verá información detallada sobre el contenido de cada paquete. Cuando haya terminado de revisar la información detallada de la actualización, haga clic en **Importar**.
- **6** En la página **Importar el catálogo**, aparecerá una barra de progreso mientras Essentials importa el catálogo. Cuando todas las actualizaciones hayan sido importadas, haga clic en **Terminar**.

Aparecerá la nueva vista que usted creó en el asistente. La vista que usted crea para software y actualizaciones de catálogos de otros proveedores ofrece el mismo nivel de detalle que la que se muestra en las actualizaciones de Microsoft, incluidos los informes sobre el estado de implementación.

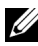

**NOTA:** Para obtener más información sobre la administración de actualizaciones con Essentials 2010, consulte la sección "Administración de actualizaciones en Essentials" en la *Guía de operación de System Center Essentials 2010* disponible en http://technet.microsoft.com/enus/library/ff603598.aspx.

### <span id="page-27-0"></span>**Implementación de software desde la consola de software de Essentials 2010**

Essentials 2010 permite implementar software de manera central a los equipos administrados. Mediante Essentials 2010, el usuario empaqueta el software para implementarlo, utiliza grupos de equipos para especificar en qué equipos desea instalar el software y después ejecuta informes para supervisar el estado de la implementación. Puede descargar los paquetes de software desde el sitio web de asistencia de Dell en **support.dell.com**.

Essentials 2010 admite la implementación de software con extensiones de archivo .msi y .exe.

Para implementar el software, es necesario abrir el panel Software haciendo clic en el botón Software en la consola de Essentials.

La implementación de software en equipos administrados consta de las siguientes fases:

**1 Creación de un paquete de implementación de software**: Debe especificar los archivos de origen de software que se necesitan para la implementación, la línea de comando que instala el software y demás información general que se requiere para la implementación del software.

En caso de que elija no guardar las actualizaciones de manera local, Essentials 2010 guarda los archivos de origen y otros archivos relacionados con los paquetes en los directorios predeterminados: El directorio **%SYSTEMDRIVE%\SCE\UpdateServicesPackages\<paquete>** o el directorio **%PROGRAMFILES%\Update Services\UpdateServicesPackages\**.

- **2** Seleccione un grupo de equipos existente o cree un nuevo grupo que contenga los equipos en los que desea implementar el software.
- **3** Apruebe la implementación del grupo de equipos correspondiente.
- **4** Vea los informes y las alertas para supervisar el progreso de la implementación y para identificar y comprender los problemas que ocasionaron que la instalación de software fallara en ciertos equipos.

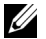

**NOTA:** Para obtener más información acerca de la implementación de software con Essentials 2010, consulte la sección "Implementación de software en Essentials" en la *Guía de operaciones de System Center Essentials 2010* que se encuentra en http://technet.microsoft.com/en-us/library/bb422945.aspx.

# <span id="page-29-0"></span>**Vínculos y recursos útiles**

# <span id="page-29-1"></span>**Documentación importante sobre Essentials 2010**

- Para ver las *Notas de publicación* de System Center Essentials 2010, consulte **http://go.microsoft.com/fwlink/?LinkID=180737**
- Para ver la configuración admitida de Essentials, consulte **http://technet.microsoft.com/sce http://www.microsoft.com/sce**
- Para ver la *Guía de operaciones de System Center Essentials 2010*, consulte **http://go.microsoft.com/fwlink/?LinkID=180739**

Esta guía contiene una descripción de las distintas operaciones disponibles en Essentials 2010. Incluye lo siguiente:

- Introducción a Essentials
- Información sobre la consola de Essentials
- Administración de equipos y dispositivos en Essentials
- Virtualización del entorno de servidor
- Supervisión en Essentials
- Actualización de sistemas administrados en Essentials
- Implementación de software en Essentials
- Informes en Essentials
- Administración en Essentials
- Creación de contenido en Essentials
- Copia de seguridad y restauración en System Center Essentials
- Acerca de la certificación del logotipo de Windows Server 2008 R2
- Para ver la Guía de implementación de System Center Essentials 2010, diríjase al siguiente vínculo: **http://go.microsoft.com/fwlink/?LinkID= 180738**

Esta guía describe el proceso de implementación de System Center Essentials 2010. Proporciona instrucciones detalladas para lo siguiente:

- Requisitos del sistema y plataformas admitidas
- Prerrequisitos y consideraciones del entorno
- Topologías admitidas de implementación
- Solución de problemas de la instalación y configuración inicial de Essentials
- Instrucciones detalladas para la instalación de Essentials
- Instrucciones detalladas para la configuración de Essentials
- Solución de problemas después de la implementación
- Ubicación de los archivos de registro para solucionar problemas de Essentials 2010
- Instrucciones detalladas para la desinstalación de Essentials

#### <span id="page-30-0"></span>**Recursos en Internet de Microsoft Essentials 2010**

- TechNet: **http://technet.microsoft.com/sce**
- Blog de TechNet: **http://blogs.technet.com/systemcenteressentials/**
- Foros de TechNet: **http://social.technet.microsoft.com/Forums/en-US/systemcenteressentials/threads**

### <span id="page-30-1"></span>**Artículos en la base de conocimientos sobre Essentials 2010**

Para resolver la falta de disponibilidad de la casilla para "Descargar las últimas actualizaciones para System Center Essentials 2010" en la pantalla de instalación, utilice **http://support.microsoft.com/kb/981950**

Los servidores host que ejecutan Windows Server 2008 con la función Hyper-V activada deberán tener instaladas las siguientes actualizaciones:

- Actualización 950050 de Microsoft KB **http://go.microsoft.com/fwlink/?LinkId=160367**
- Actualización 956589 de Microsoft KB **http://go.microsoft.com/fwlink/?LinkId=160370**
- Actualización 956774 de Microsoft KB **http://go.microsoft.com/fwlink/?LinkId=160372**

## <span id="page-31-0"></span>**Vínculos y otros recursos útiles de Dell**

#### <span id="page-31-1"></span>**Vínculos para descargar Dell Management Pack**

- Dell Server Management Pack Suite 4.0: **http://support.us.dell.com/support/downloads/format.aspx?releaseid=R237719**
- Dell Client Management Pack 4.0: **http://support.us.dell.com/support/downloads/format.aspx?releaseid=R245492**
- Dell Printer Management Pack 4.0: **http://support.us.dell.com/support/downloads/format.aspx?releaseid=R247998**
- Dell PowerVault MD Storage Array Management Pack Suite 4.0: **http://support.us.dell.com/support/downloads/format.aspx?releaseid=R255600**
- Dell EqualLogic Management Pack Suite 4.0: **http://support.us.dell.com/support/downloads/format.aspx?releaseid=R266477**
- Dell Performance and Resource Optimization (PRO) Management Pack versión 2.0 de

**http://support.us.dell.com/support/downloads/format.aspx?releaseid=R252410**

La documentación de Dell Management Pack que contiene la guía del usuario y el archivo léame se puede encontrar en: **http://support.dell.com/support/edocs/software/smconect/msscom/index.htm**

#### <span id="page-31-2"></span>**Actualizaciones de Dell para servidores Dell y equipos cliente de Dell**

Los paquetes Dell Update Package (DUP) están disponibles en **http://support.dell.com**

Los catálogos de servidor y cliente de Dell están disponibles en **http://ftp.dell.com/catalog** (o bien) **ftp://ftp.dell.com/catalog**

# <span id="page-32-0"></span>**Recomendaciones para Essentials 2010**

- Para configurar la implementación de la política de ejecución en un entorno de clúster remoto, ejecute **Set-ExecutionPolicy RemoteSigned** en la ventana de comandos de PowerShell en todos los host de máquina virtual en los que ejecuta las secuencias de comandos de PRO.
- En la consola **Tareas del equipo Windows en Essentials**, ejecute **Detectar software y actualizaciones ahora**. Esto detectará el software y las actualizaciones disponibles para ese sistema en particular.
- Las actualizaciones importadas que sean rechazadas se eliminarán de la vista actual. Además, esas actualizaciones no podrán volver a importarse desde el archivo de catálogo. Para ver las actualizaciones rechazadas:
	- **a** Haga clic con el botón derecho del mouse en **Actualizaciones**. Aparecerá el asistente **Crear nuevas vistas de actualizaciones**.
	- **b** Seleccione la opción **Con actualizaciones específicas** y haga clic en **Cualquiera**.
	- **c** En el cuadro de diálogo, seleccione la opción **Actualizaciones rechazadas**. De esta forma se creará una **nueva vista** que muestre todas las actualizaciones que fueron rechazadas.
- Si instaló el sistema operativo mediante el asistente **Crear nueva máquina invitada de Essentials**, guarde la imagen **.iso** del sistema operativo en el servidor de biblioteca de Essentials.

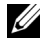

**NOTA:** Para obtener más información sobre las prácticas recomendadas para la solución OEM SCE 2010, consulte la *Guía de operaciones de System Center Essentials 2010* en http://go.microsoft.com/fwlink/?LinkID=180739

## <span id="page-33-0"></span>**Directrices de escalabilidad de Microsoft para Essentials 2010**

- La estación de administración de servidor simple con configuración de hardware recomendada mínima puede administrar hasta 150 equipos con la base de datos SQL Express.
- La estación de administración de servidor simple con configuración de hardware recomendada mínima puede administrar hasta 300 equipos con la base de datos SQL Standard.
- La estación de administración distribuida con configuración de hardware recomendada mínima puede administrar hasta 550 equipos con la base de datos SQL Standard.

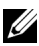

**NOTA:** Para obtener información sobre los requisitos mínimos de hardware para System Center Essentials, consulte http://technet.microsoft.com/hiin/systemcenter/essentials/bb422876(en-us).aspx

## <span id="page-33-1"></span>**Configuración de sugerencias de PRO para filtrarlas según su gravedad**

Puede definir el nivel de gravedad de las sugerencias de PRO que desea supervisar e implementar como:

- Advertencia y Críticas o
- Sólo Críticas

Para obtener más información acerca de cómo filtrar las sugerencias de PRO, consulte **http://technet.microsoft.com/en-us/library/ff678231.aspx**

## <span id="page-33-2"></span>**Configuración de las sugerencias de Performance and Resource Optimization (PRO)**

Para usar Essentials 2010 para las funciones de administrabilidad de PRO, se deben configurar las sugerencias de Performance Resource Optimization (PRO) con Windows Power Shell. Puede configurar PRO para permitir la supervisión y la implementación automática o manual de sugerencias de PRO de niveles crítico y de advertencia. Asimismo, puede desactivar la supervisión e implementación de las sugerencias de PRO. Para ver instrucciones acerca de cómo activar esta función de las sugerencias de PRO, consulte **http://go.microsoft.com/fwlink/?LinkID= 190539**

## <span id="page-34-0"></span>**Activación o desactivación de un host para la colocación de máquina virtual**

En Essentials 2010, usted puede activar o desactivar un equipo para colocarlo como host de una máquina virtual mediante secuencias de comandos de Windows Power Shell.

# <span id="page-34-1"></span>**Hardware de Dell admitido**

- Todos los sistemas PowerVault y PowerEdge x8xx a xx1x como dispositivos administrados
- Todos los sistemas PowerEdge x9xx a xx1x como estación de administración
- Los controladores Dell Remote Access Controller (DRAC 4, DRAC 5, DRAC/MC, iDRAC 6 modular, iDRAC 6 monolítico y Chassis Management Controller [CMC]) que forman parte de los sistemas de servidor Dell PowerEdge/PowerVault
- Todos los sistemas cliente que están a la venta actualmente: sistemas Latitude, Optiplex y Precision
- Las impresoras Dell de red indicadas como admitidas en el archivo léame de Dell Printer Management Pack
- Los dispositivos de almacenamiento modular Dell PowerVault, como MD 3000, MD 3000i y MD 1000 en cadena tipo margarita
- Todos los arreglos Dell EqualLogic de la serie PS que están a la venta actualmente y que se indican como admitidos en el archivo léame de Dell EqualLogic Management Pack

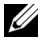

**NOTA:** Para ver la lista de los sistemas y dispositivos admitidos de Dell, las versiones de Dell OpenManage y la información relacionada de firmware de dispositivos, consulte el archivo léame del paquete de administración de Dell correspondiente que se encuentra en el sitio de asistencia de Dell en support.dell.com/manuals.